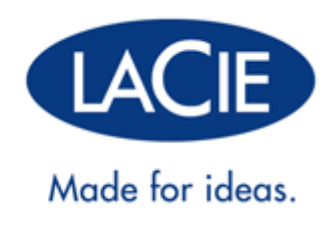

# **PORSCHE DESIGN MOBILE DRIVE MANUAL DE UTILIZADOR**

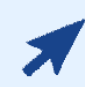

### [CLIQUE](http://manuals.lacie.com/pt/manuals/porsche-mobile/) **[AQUI](http://manuals.lacie.com/pt/manuals/porsche-mobile/)** [PARA ACEDER](http://manuals.lacie.com/pt/manuals/porsche-mobile/) **[A UMA VERSÃO ONLINE ACTUALIZADA](http://manuals.lacie.com/pt/manuals/porsche-mobile/)**

deste documento, bem como para obter os conteúdos mais recentes e funcionalidades tais como ilustrações expansíveis, navegação mais fácil e capacidade de procura.

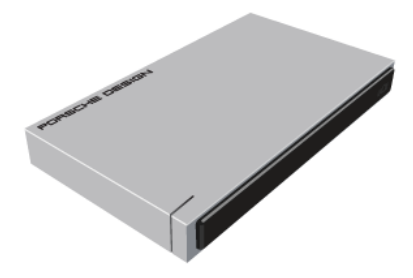

# **INTRODUÇÃO**

Bem-vindo ao Manual de Utilizador do LaCie Porsche Design Mobile Drive. Esta nova família de discos rígidos alia o design em alumínio sofisticado e sólido mundialmente famoso da Porsche Design à tecnologia de ponta da LaCie. Dotado da interface SuperSpeed USB 3.0, o seu disco rígido irá permitir-lhe transferir ficheiros com a rapidez de um relâmpago.

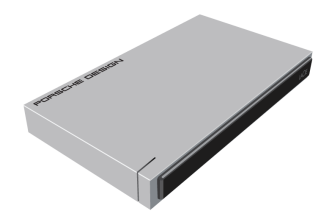

Este manual orientará o utilizador ao longo do processo de ligação do seu produto LaCie e explicará as suas funções. Se este manual não responder à suas questões ou se tiver problemas, consulte a página [Obter ajuda](http://manuals.lacie.com/pt/manuals/porsche-mobile/help).

## CONTEÚDO DA EMBALAGEM

A sua embalagem contém o seguinte:

- LaCie Porsche Design Mobile Drive
- Cabo USB 3.0 (compatível com USB 2.0 e 1.1)
- Guia de Instalação Rápida

**Nota:** Um PDF deste Manual do Utilizador e utilitários de software estão pré-instalados na unidade.

**Importante:** Guarde a embalagem. No caso de a unidade necessitar de reparação ou manutenção, a mesma terá de ser devolvida na embalagem original.

## REQUISITOS MÍNIMOS DO SISTEMA

O seu sistema tem de satisfazer determinados requisitos para que o produto LaCie funcione correctamente. Para ter acesso a uma lista destes requisitos, consulte a embalagem do produto ou a página da Web de suporte do produto em [www.lacie.com/pt/support/.](http://www.lacie.com/pt/support/)

**Nota:** Para um desempenho ideal, a unidade tem de estar ligada a uma porta de sistema central USB 3.0.

# INFORMAÇÕES SOBRE A LUZ DE ESTADO

A sua unidade de disco rígido apresenta uma luz de estado, que indicará os comportamentos de certos discos. Consulte a tabela abaixo para obter informações mais detalhadas.

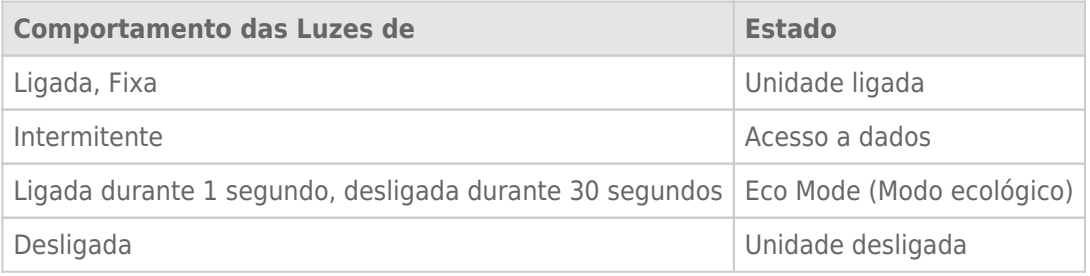

# **CABOS E CONECTORES**

# USB 3.0

O USB consiste numa tecnologia de entrada/saída série para ligar dispositivos periféricos a um computador. SuperSpeed USB 3.0 é a mais recente implementação desta norma, fornecendo uma largura de banda superior e novas funcionalidades de gestão de energia.

As taxas de transferência podem atingir até 5 Gbits/s comparativamente com os 480 Mbits/s do USB 2.0. Isto significa que o padrão USB 3.0 é, em teoria, até dez vezes mais rápido do que o seu antecessor.

A unidade LaCie é fornecida com um cabo SuperSpeed USB 3.0, de modo a garantir o máximo desempenho de transferência de dados ao ligar a uma porta USB 3.0. O cabo funcionará também quando ligado a uma porta USB 2.0 ou 1.1, mas o desempenho da unidade será limitado às respectivas taxas de transferência.

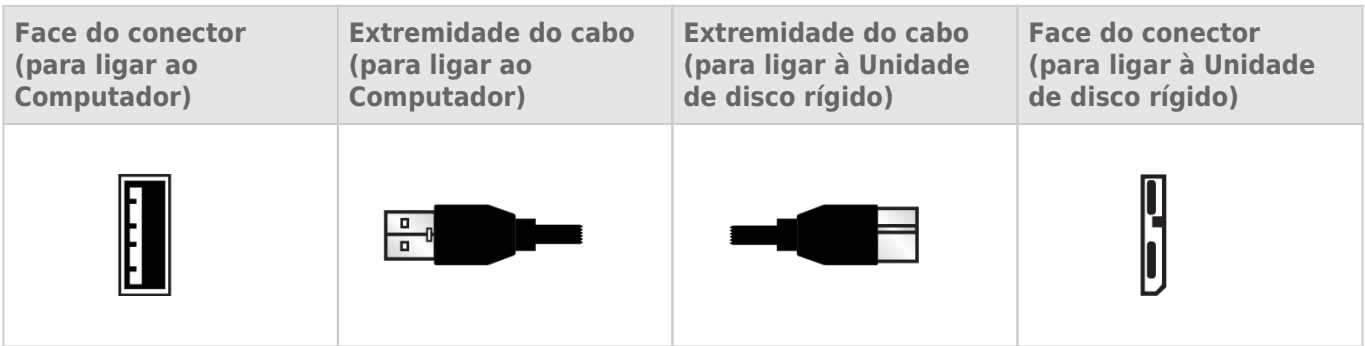

## CABO USB EM Y

Caso o bus USB no computador não forneça alimentação suficiente para fazer funcionar o disco rígido móvel LaCie, pode ligar um cabo USB em Y à unidade e às portas USB 3.0 ou USB 2.0 do seu computador para assegurar uma alimentação adequada. Se não estiver incluído um cabo USB em Y na embalagem, poderá adquirir um em [www.lacie.com/accessories/](http://www.lacie.com/accessories).

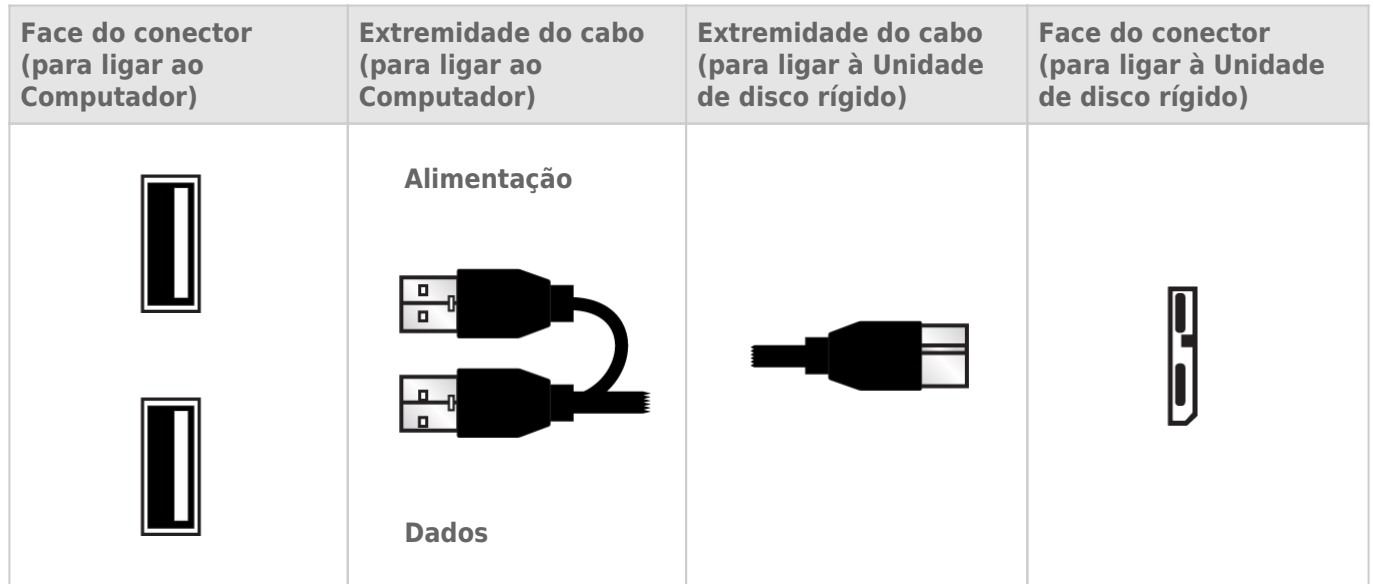

- 1. Ligue a extremidade com conector simples do cabo USB em Y à parte posterior da unidade LaCie.
- 2. Ligue a extremidade com conector duplo do cabo USB em Y às duas portas USB no seu computador.

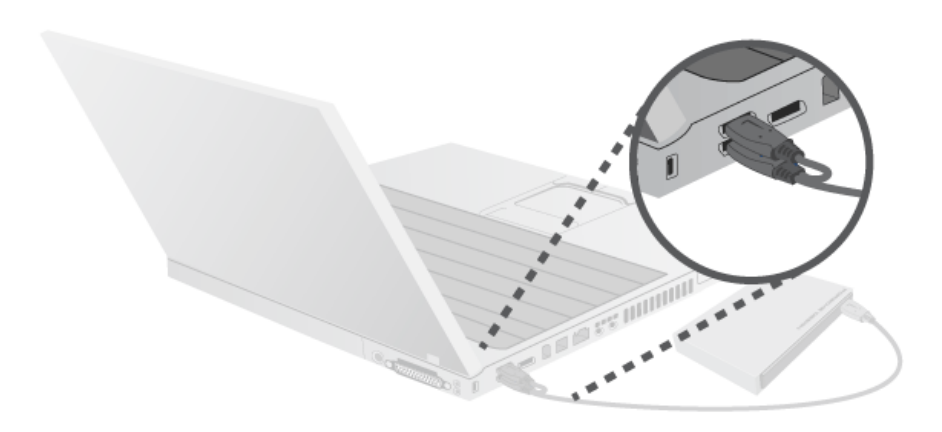

# **EFECTUAR A LIGAÇÃO**

**Cuidado:** Cuidado: não empilhe vários discos rígidos LaCie Porsche Design Mobile Drive, pois podem sobreaquecer.

A instalação da unidade de disco rígido LaCie é simples para todos os utilizadores, graças ao LaCie Setup Assistant. Siga o procedimento de instalação de acordo com a ordem apresentada, para assegurar que o volume da unidade de disco rígido LaCie fica correctamente disponível no computador.

## PASSO 1 - LIGAR O CABO USB

1. Ligue o cabo USB da unidade ao computador.

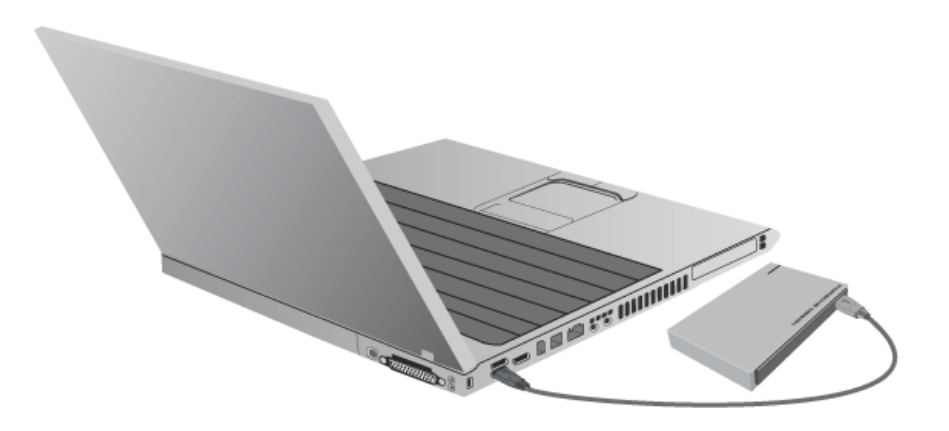

2. A unidade será apresentada no computador.

**Nota técnica:** Se o bus USB no computador não fornecer alimentação suficiente para o funcionamento do dispositivo LaCie, poderá necessitar de um cabo USB em Y, que pode ser adquirido em [www.lacie.com/accessories](http://www.lacie.com/accessories). Consulte [Cabo USB em Y](http://manuals.lacie.com/pt/manuals/porsche-mobile/cables#cabo-usb-em-y) para obter informações detalhadas.

**Nota:** Se a unidade não funcionar no seu computador, consulte os tópicos de Resolução de Problemas em [Obter ajuda](http://manuals.lacie.com/pt/manuals/porsche-mobile/help).

## PASSO 2 - INICIAR O LACIE SETUP ASSISTANT

O LaCie Setup Assistant tem de ser iniciado antes de utilizar a unidade. Este vai permitir-lhe:

- Formatar facilmente a unidade de disco rígido de acordo com as suas necessidades
- Copiar o Manual do Utilizador para o seu computador
- Registar o seu dispositivo LaCie
- Instalar software para funcionalidades adicionais

**Importante:** Se não iniciar o LaCie Setup Assistant ou se encerrar o mesmo depois de a formatação ter sido iniciada, a unidade não estará pronta para utilização e será necessária uma formatação manual.

O Manual do Utilizador e os utilitários não estarão disponíveis e terão de ser transferidos a partir do sítio da LaCie na Web: [www.lacie.com/support/](http://www.lacie.com/support/).

### Iniciar o LaCie Setup Assistant

#### Utilizadores do Windows

Reprodução automática: A Reprodução Automática do Windows pode detectar o disco rígido LaCie assim que este for conectado ao computador. Se for apresentada a janela de Reprodução Automática, clique na opção **Abrir pasta para ver os ficheiros com o Explorador do Windows** e clique duas vezes sobre o ficheiro **LaCie Setup**.

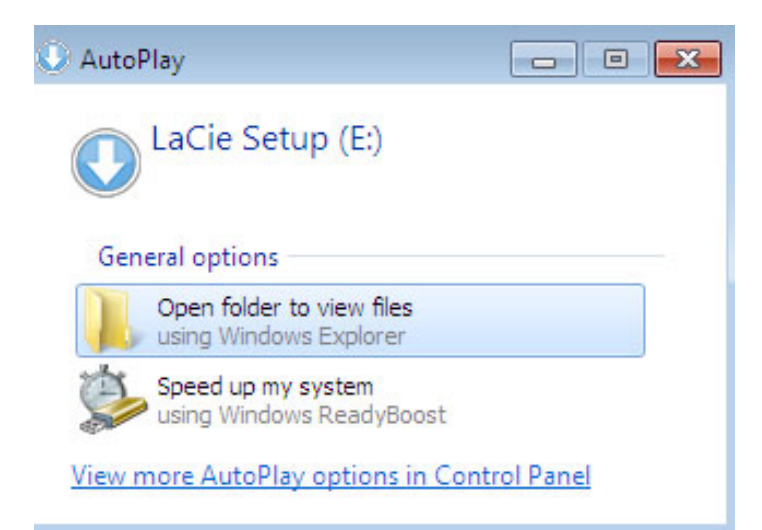

Acesso manual: Abra o volume **LACIE SETUP** em **Computador** (**O meu computador** no Windows XP) e, em seguida, clique duas vezes em **LaCie Setup**.

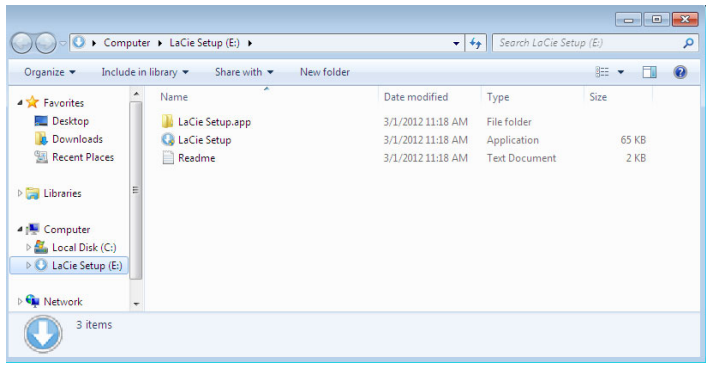

#### Utilizadores de Mac

Abra o volume **LACIE SETUP** no seu ambiente de trabalho e, em seguida, clique duas vezes em **LaCie Setup** (Iniciar)

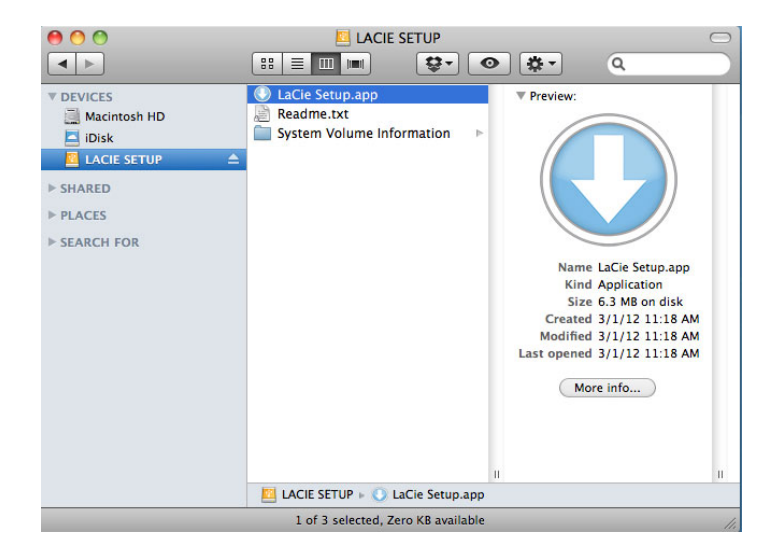

### Configuração

O LaCie Setup Assistant não impede a utilização do programa de utilitário do disco do seu computador para formatar ou criar partições na unidade LaCie. Siga as instruções do Setup Assistant até que este esteja concluído e, em seguida, utilize a Gestão de discos para Windows ou Utilitário do Disco para Mac para reformatar a unidade.

**Informação importante para utilizadores de Mac:** Pode ser-lhe solicitado que introduza a palavra-passe do seu computador para continuar a utilização do Assistente de Configuração LaCie.

Siga as instruções apresentadas no ecrã conforme indicadas a seguir para formatar a unidade e instalar utilitários de software.

1. Seleccione o idioma.

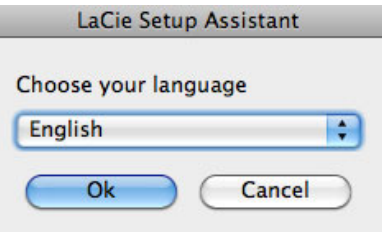

2. Leia o contrato de licença antes de clicar em **Next (Seguinte)**. Ao seleccionar **Next (Seguinte)** confirma que aceita o contrato de licença.<br>000  $000$ 

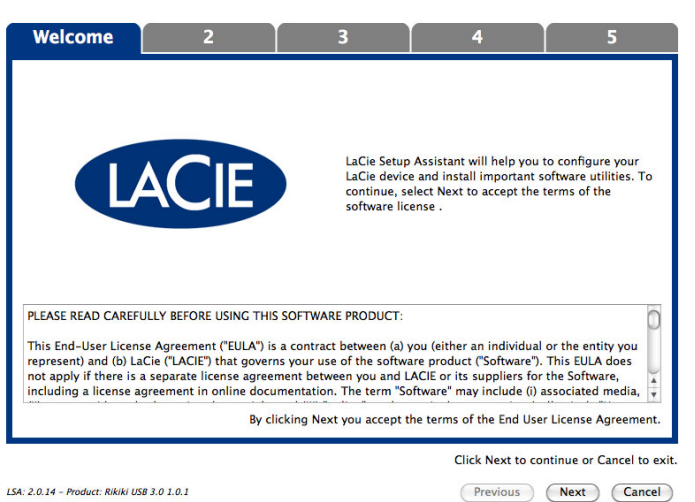

3. Utilize a barra de deslocamento para definir a partição da unidade de disco rígido LaCie. Ao mover o cursor para a esquerda irá reduzir o tamanho do volume **Compatible** (denominado **LaCie Share** nalguns produtos) (para Windows e Mac). Se não pretender utilizar o volume **Compatible** / **LaCie Share**, deve mover o cursor totalmente para a esquerda. O volume LaCie será formatado para o seu sistema operativo, NTFS para Windows e HFS+ para Mac. Após ter efectuado a sua selecção, clique em **Next (Seguinte)** para iniciar a formatação.

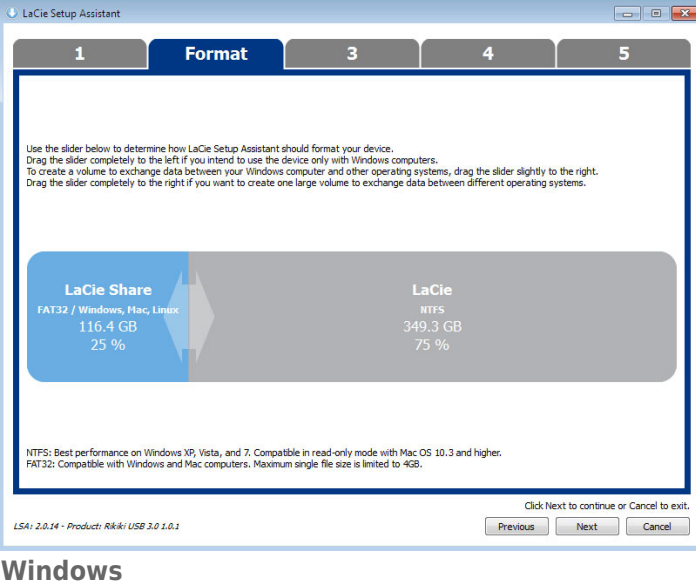

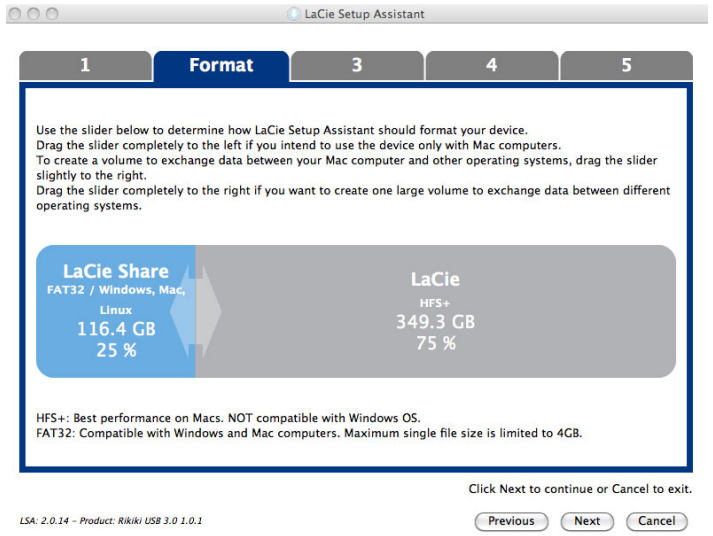

#### **Mac**

4. Uma janela de mensagem alerta que o disco será formatado. Seleccione **Yes (Sim)** para continuar.

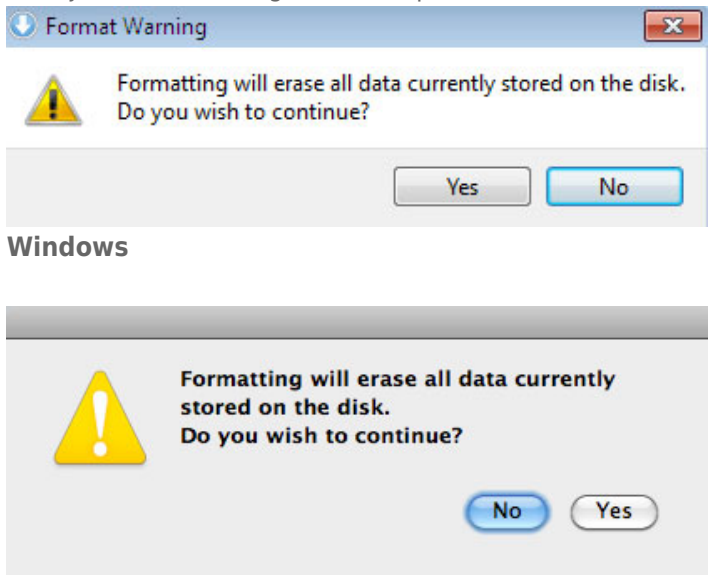

#### **Mac**

5. O LaCie Setup Assistant irá formatar a unidade de disco rígido.

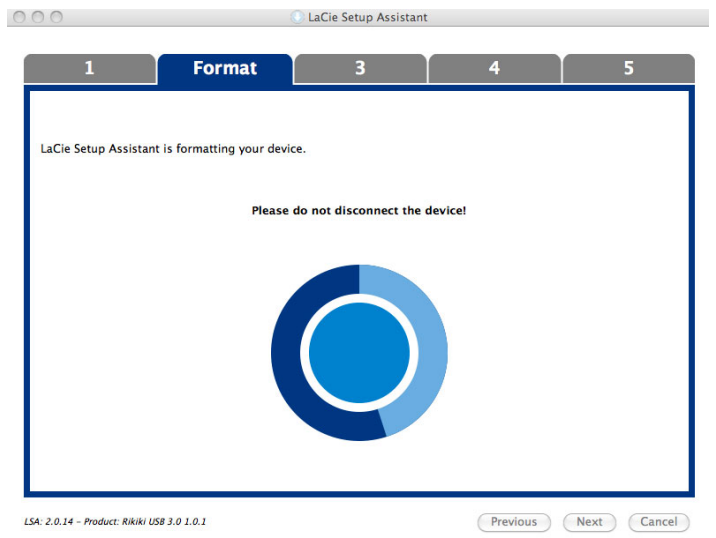

6. Registar o seu dispositivo LaCie. Faça clique em **Next (Seguinte)** para continuar.

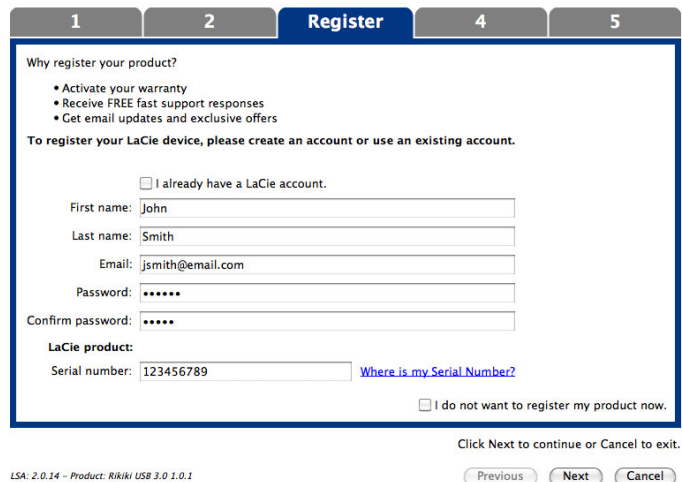

#### **New Account (Nova conta)**

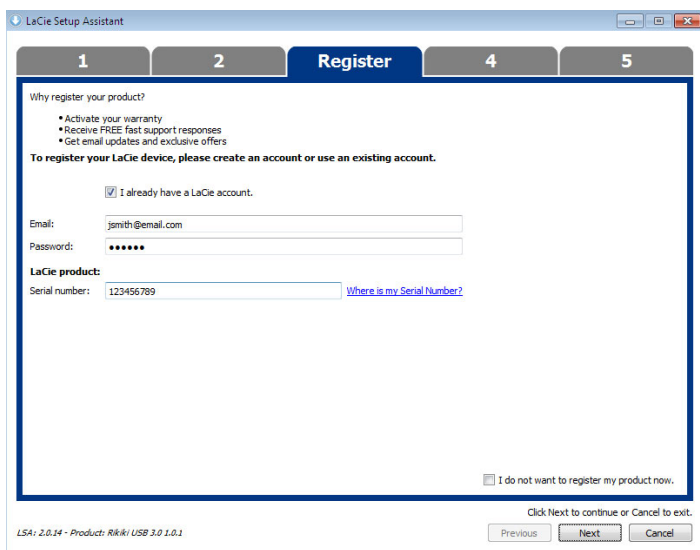

#### **Existing Account (Conta existente)**

- 7. Escolha os utilitários de software que pretende instalar. Se solicitado, conclua a instalação do utilitário de software antes de continuar a utilização do Assistente de Configuração LaCie.
- 8. Faça clique em **Next (Seguinte)** para continuar.

9. O LaCie Setup Assistant fornece um resumo da instalação. Faça clique em **Finish (Concluir)** para fechar o programa. A sua unidade de disco rígido LaCie está agora pronta a ser utilizada.

O software será instalado no armazenamento de produtos e não no seu computador. Estará localizado no volume denominado "Compatible"/"LaCie Share" se existir, caso contrário estará localizado em "LaCie".

**Importante:** Tenha em atenção que os utilitários de software LaCie podem ser instalados em qualquer altura. Uma vez concluída a formatação, o Assistente de Configuração LaCie ficará disponível em:

- LaCie: se tiver criado uma partição
- Compatible (denominado **LaCie Share** nalguns produtos): se tiver criado duas partições

Para instalar os utilitários de software, basta iniciar o LaCie Setup Assistant e seguir os passos indicados acima.

# PASSO 3 - INSTALAR O LACIE DESKTOP MANAGER (OPCIONAL)

Instale o [LaCie Desktop](http://manuals.lacie.com/pt/manuals/porsche-mobile/lacie-desktop-manager) Manager para gerir as funcionalidades avançadas da unidade. Consulte LaCie Desktop [Manager](http://manuals.lacie.com/pt/manuals/porsche-mobile/lacie-desktop-manager) para obter informações detalhadas.

# **LACIE DESKTOP MANAGER**

O LaCie Desktop Manager tira o máximo partido de todo o potencial da sua unidade de disco rígido LaCie. Permite ao utilizador visualizar informações avançadas na sua unidade e configurar o **Eco Mode** (Modo ecológico).

**Nota:** O LaCie Desktop Manager não é compatível com todos os dispositivos LaCie. Apenas os dispositivos LaCie compatíveis serão apresentados no LaCie Desktop Manager.

## INSTALAR O LACIE DESKTOP MANAGER

Se o LaCie Desktop Manager não estiver instalado no seu sistema (verifique o Menu Iniciar do Windows ou a pasta Aplicações do Mac), é possível instalá-lo clicando duas vezes no ícone da unidade em **My Computer/Computer** (O meu computador/Computador) (Windows) ou no **Ambiente de trabalho** (Mac), abrindo depois a pasta **LaCie/Software** e, em seguida, iniciando a ferramenta de instalação localizada na pasta do seu sistema operativo.

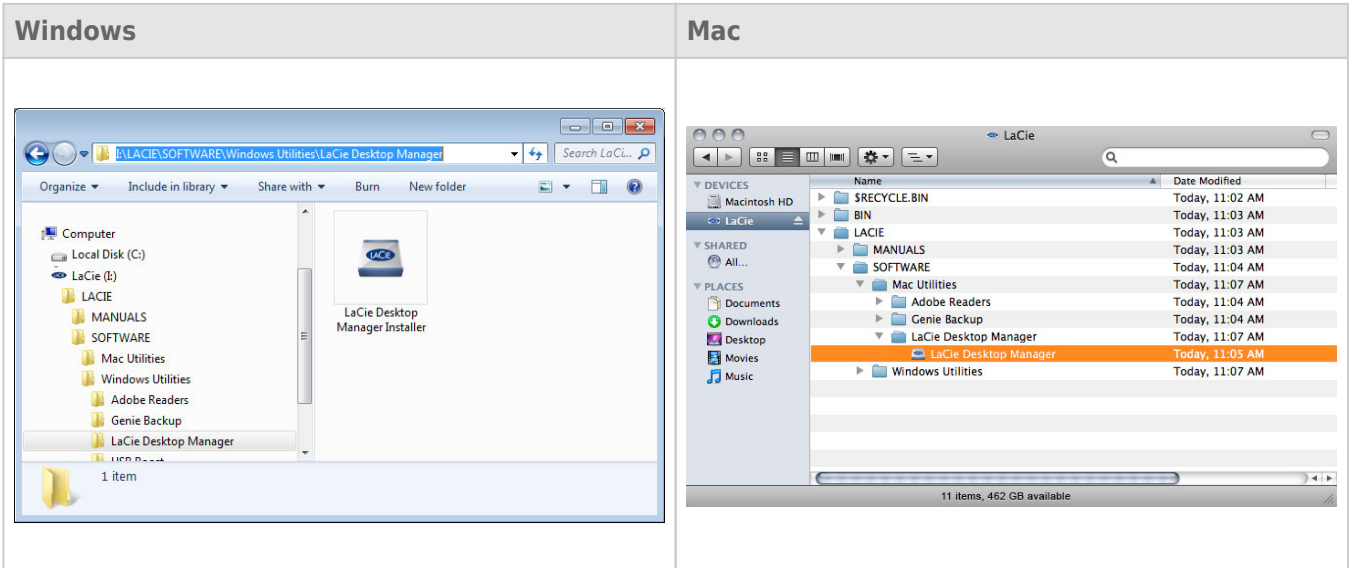

Quando a configuração estiver concluída, inicie o LaCie Desktop Manager a partir do tabuleiro de sistema (Windows) ou da barra de menus (Mac).

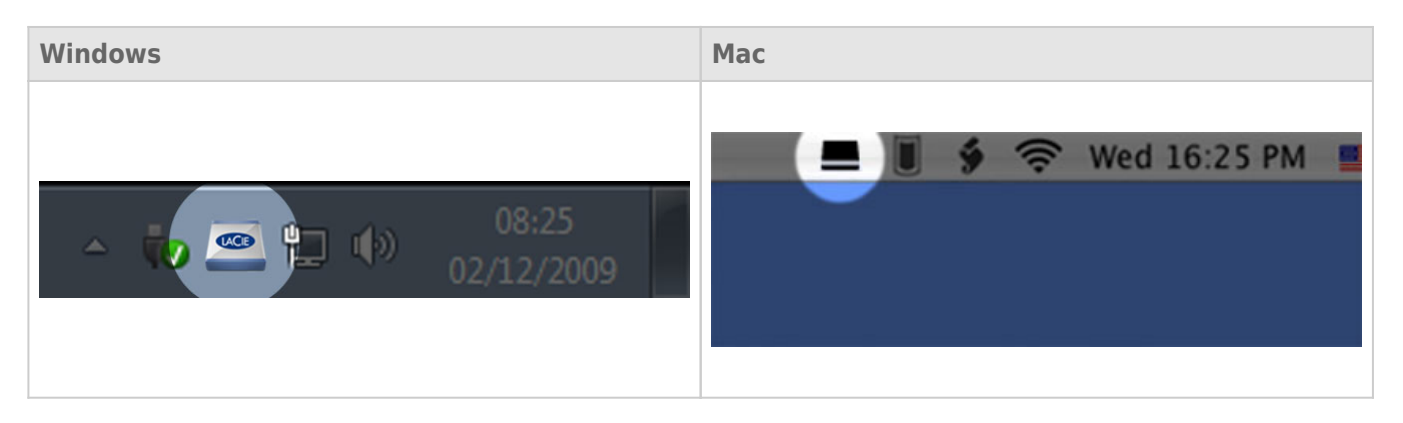

**Nota:** Se formatou manualmente a unidade utilizando o utilitário de disco do seu sistema operativo em vez de executar ou após a execução do LaCie Setup Assistant, é necessário transferir o LaCie Desktop Manager a partir de [www.lacie.com/support/](http://www.lacie.com/support/).

## SEPARADOR INFO

Quando executa o LaCie Desktop Manager, verá que todos os dispositivos LaCie compatíveis ligados aparecerão na coluna do lado esquerdo. Seleccione a unidade que pretende gerir e certifique-se de que o separador **Info** está seleccionado. Nesta página visualizará informações avançadas sobre a sua unidade, tais como o nome do dispositivo, o número de série da unidade de disco rígido interna (não o número de série do produto LaCie), a capacidade disponível, tipo de ligação, etc.

Também é possível reformatar a unidade a partir desta página.

**Cuidado:** Se clicar no botão **Reformat…** (Reformatar) e seguir estes passos, todos os dados da a partição serão eliminados. Se existirem informações que pretenda proteger ou continuar a utilizar, crie cópias de segurança dessas informações antes de executar estes passos.

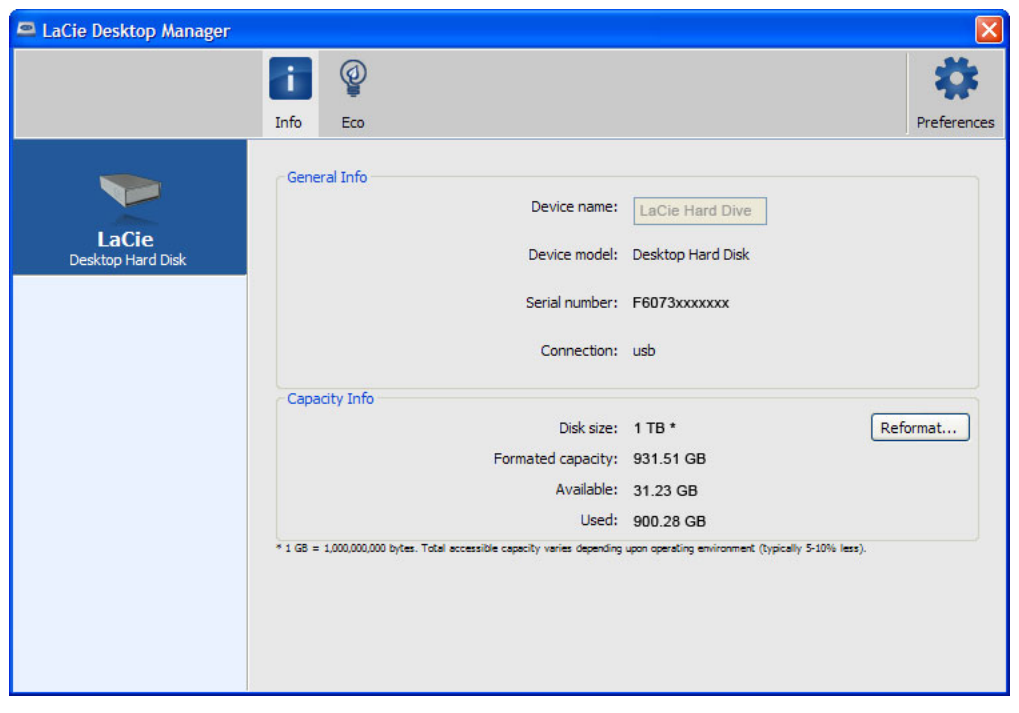

## SEPARADOR ECO

Por predefinição, a sua unidade entrará em Eco Mode (Modo ecológico) após **cinco minutos** de inactividade, de forma a poupar energia. Para sair do Eco Mode (Modo ecológico), basta aceder a dados na unidade e o disco reinicia automaticamente.

Pode gerir esta funcionalidade utilizando o LaCie Desktop Manager. Clique no separador **Eco**.

**Nota:** Se não vir o separador Eco, a sua unidade de disco rígido é incompatível com o modo Eco. Verifique em [www.lacie.com/support/](http://www.lacie.com/support/) se existe alguma actualização do produto, que permita que a unidade beneficie desta função.

Desmarque a caixa **Automatic Standby due to Inactivity** (Standby automático devido a inactividade) para desactivar o Eco Mode (Modo ecológico) ou seleccione um período de inactividade após o qual a unidade entrará no Eco Mode (Modo ecológico).

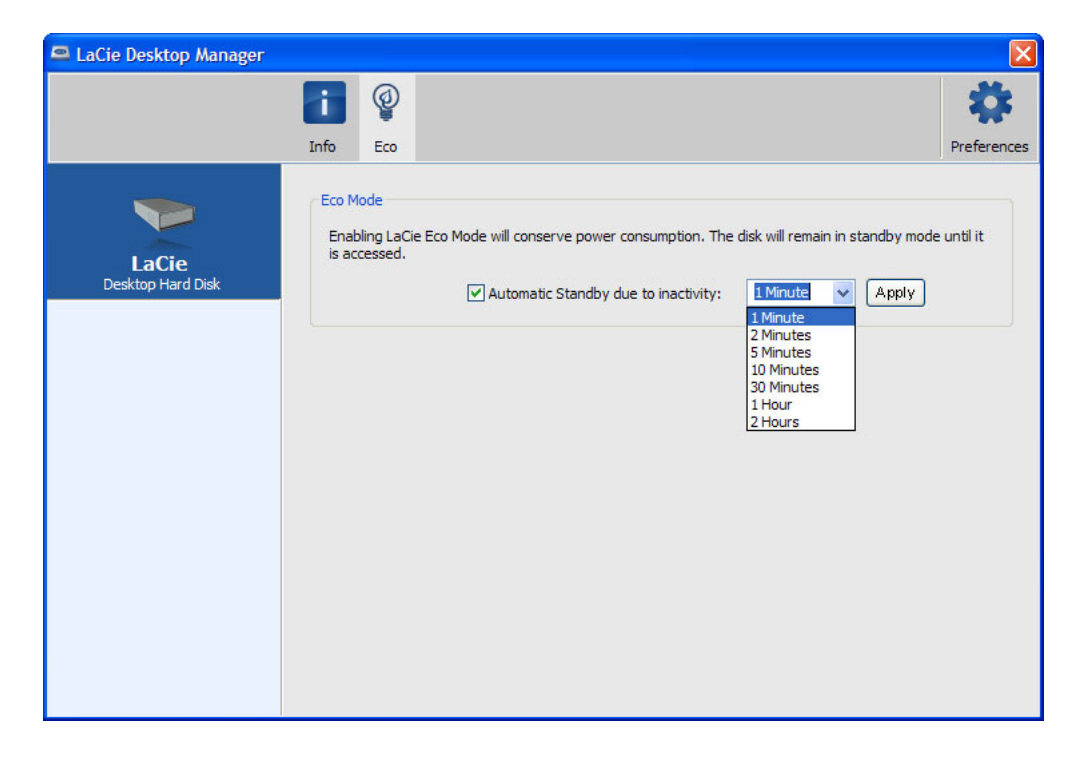

**Modo Eco e Mac OS X:** Consoante a sua unidade de disco rígido LaCie, o Modo Eco pode ser gerido pelo Mac OS X. Se solicitado, clique em Energy Saver Settings (Definições de Poupança de Energia) para aceder às System Preferences (Preferências do Sistema). Seleccione a opção "Put the hard disk(s) to sleep when possible" ("Active a suspensão do(s) disco(s) quando possível") para poupar energia.

# **REMOVER A UNIDADE**

Os dispositivos externos USB, FireWire, Thunderbolt e eSATA incluem conectividade "plug & play", o que significa que o dispositivo de armazenamento pode ser ligado e desligado com o computador em funcionamento. No entanto, para evitar falhas, é importante seguir os passos abaixo indicados ao desligar o dispositivo de armazenamento LaCie.

## UTILIZADORES DO WINDOWS XP

A partir do Tabuleiro do sistema (localizado no canto inferior direito do ecrã), faça clique no ícone Eject (Ejectar) (uma setinha verde sobre uma imagem de equipamento). É apresentada uma mensagem com os dispositivos controlados pelo ícone Ejectar (o texto da mensagem deverá ser, "Safely remove…" [Remover com segurança…]). Quando esta mensagem for apresentada, clique no dispositivo de armazenamento LaCie.

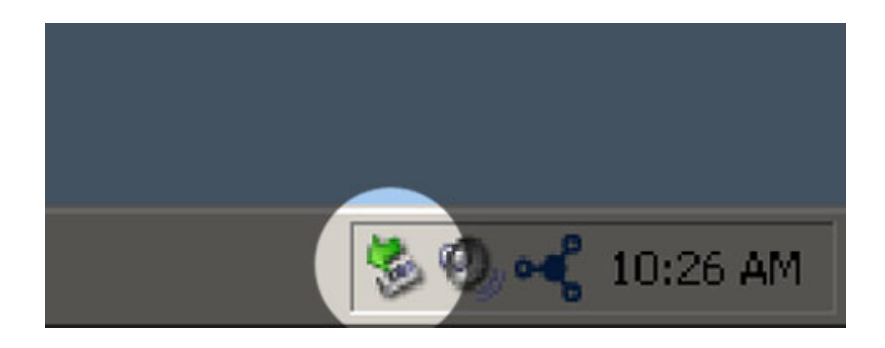

É apresentada a seguinte mensagem: "Safe to Remove Hardware" (É seguro remover o hardware) (ou semelhante). Poderá agora desligar o dispositivo com segurança.

## UTILIZADORES DO WINDOWS VISTA E WINDOWS 7

No tabuleiro do sistema (localizado no canto inferior direito do ecrã), clique no ícone de ficha (repare no visto branco dentro de um círculo verde).

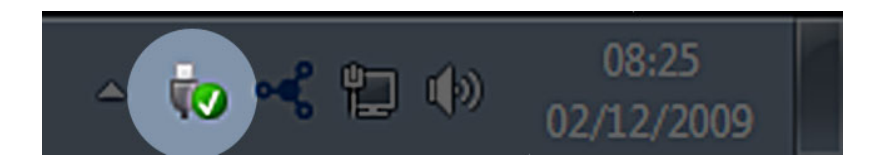

É apresentada uma mensagem com detalhes sobre os dispositivos que podem ser removidos com segurança.

Seleccione **Eject** (Ejectar) relativamente ao dispositivo que pretende remover. É apresentada uma mensagem avisando-o de que é seguro remover o dispositivo.

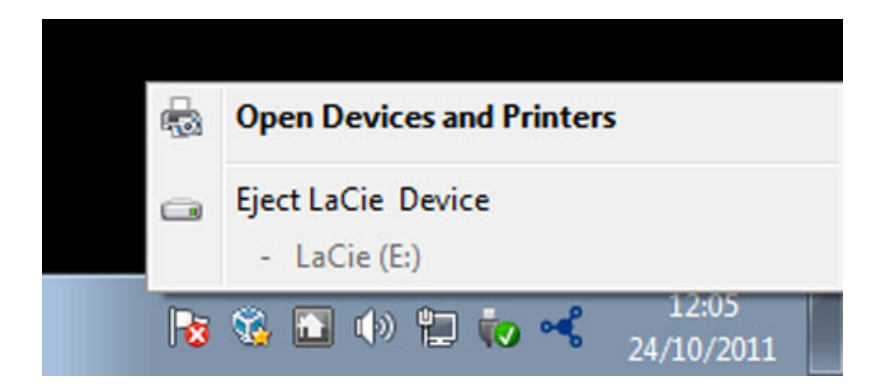

## UTILIZADORES DE MAC

Arraste o ícone do dispositivo de armazenamento para o lixo. (O ícone abaixo apresentado é um ícone de dispositivo USB genérico. O dispositivo de armazenamento poderá ser representado por outro ícone semelhante ao próprio dispositivo.)

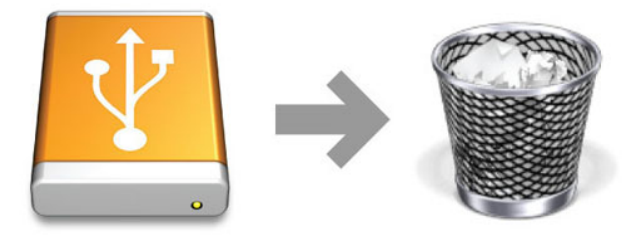

Quando o ícone desaparecer do ambiente de trabalho, o dispositivo pode ser desligado.

# **FORMATAR E CRIAR PARTIÇÕES OPCIONALMENTE**

Os dispositivos de armazenamento LaCie normais irão solicitar-lhe que execute o LaCie Setup Assistant da primeira vez que forem ligados a um computador (Windows ou Mac). O LaCie Setup Assistant ajuda-o a formatar rapidamente o dispositivo de armazenamento de acordo com as suas necessidades.

Leia atentamente as informações seguintes se:

- Cancelar o LaCie Setup Assistant durante a formatação.
- Pretender reformatar o dispositivo de armazenamento após a conclusão bem sucedida do LaCie Setup Assistant.
- Possuir um dispositivo de armazenamento LaCie que não inclua o Setup Assistant (por exemplo, determinados dispositivos USB LaCie).

## ACERCA DOS FORMATOS DE SISTEMAS DE FICHEIROS

### Utilizadores do Windows

**FAT 32:** FAT é o acrónimo de File Allocation Table, um sistema de ficheiros que surgiu no início da programação em DOS. Originalmente, o sistema FAT era de apenas 16 bits mas, após a segunda versão do Windows 95, foi actualizado para 32 bits, de onde deriva a denominação FAT 32. Em teoria, os tamanhos de volumes FAT 32 podem variar entre capacidades inferiores a 1 MB até 2 TB.

É o sistema de ficheiros de base do Windows 98 e do Windows Me e é suportado pelo Windows 2000, Windows XP, Windows Vista e Windows 7. Contudo, quando o FAT 32 é utilizado com o Windows 2000, Windows XP, Windows Vista e Windows 7, o tamanho do volume é limitado a 32 GB (pelo utilitário de partições do Windows, ou seja, o Gestor de discos) e o tamanho de ficheiros individuais está limitado a 4 GB.

**NTFS:** É o acrónimo de New Technology File System e é o sistema de ficheiros nativo do Windows NT, 2000, XP, Vista e 7. O NTFS oferece diversas funcionalidades que não estão disponíveis em FAT 32: compressão de ficheiros, codificação, permissões, auditoria e replicação de unidades. O tamanho de volume mínimo suportado por NTFS é 10 MB e o tamanho máximo é 2 TB quando inicializado em formato MBR. O formato GPT mais recente não atribui limites por ficheiro ou tamanhos de partição. Os volumes criados em NTFS são nativos e são lidos e gravados no Windows NT, 2000, XP, Vista e 7. Versões anteriores do Windows e o Mac OS X 10.5 ou superior podem ler e gravar nas partições NTFS, com a ajuda de controladores de terceiros.

Consulte a tabela abaixo para obter uma comparação entre NTFS e FAT 32.

#### **Formatos de sistemas de ficheiros para Windows**

#### **Utilize NTFS se:**

… pretender utilizar o dispositivo de armazenamento apenas com Windows XP, Vista e 4, uma vez que o desempenho será melhorado quando comparado com o do sistema FAT 32. Este sistema de ficheiros é compatível apenas com o Mac OS 10.3 e superior.

#### **Utilize FAT 32 se:**

… utilizar o dispositivo de armazenamento tanto com computadores Windows como com Mac. O tamanho máximo de ficheiro individual é limitado a 4 GB.

### Utilizadores de Mac

Se pretender personalizar o dispositivo de armazenamento, pode reformatá-lo e/ou criar partições com diferentes formatos de sistemas de ficheiros. Para um desempenho ideal em ambientes Mac OS, formate e crie uma partição no dispositivo de armazenamento como um grande volume Mac OS Extended.

**Mac OS Extended (HFS+):** O Mac OS Extended é um sistema de ficheiros utilizado pelo Mac OS X. O sistema HFS+ representa uma optimização do antigo sistema de ficheiros HFS, permitindo uma utilização mais eficiente do espaço da unidade de disco rígido. Com o sistema HFS+, o utilizador já não está limitado pelo tamanho de blocos.

**Sistema de ficheiros MS-DOS (FAT 32):** Este é o sistema de ficheiros da Microsoft, mais conhecido como FAT 32. Utilize o FAT 32 se pretender partilhar o dispositivo de armazenamento LaCie entre computadores Mac e Windows.

Consulte a tabela abaixo para obter uma comparação entre HFS+ e FAT 32 (MS-DOS).

#### **Formatos de sistemas de ficheiros para Mac**

#### **Utilize HFS+ se:**

… utilizar o dispositivo de armazenamento apenas em computadores Mac. O desempenho será melhorado quando comparado com o do sistema FAT 32. O HFS+ NÃO é compatível com o SO Windows.

#### **Utilize FAT 32 se:**

… utilizar o dispositivo de armazenamento tanto com computadores Windows como com Mac. O tamanho máximo de ficheiro individual é limitado a 4 GB.

# INSTRUÇÕES DE FORMATAÇÃO

Os passos descritos abaixo ajudá-lo-ão a formatar e a criar partições no dispositivo de armazenamento. Para obter mais informações sobre como escolher o formato de ficheiro ideal, consulte **Acerca dos formatos do sistema de ficheiros**.

**Cuidado:** A formatação eliminará todos os dados do dispositivo de armazenamento. **A LaCie recomenda vivamente que faça uma cópia de segurança de todos os dados contidos no dispositivo de armazenamento antes de realizar os passos abaixo. A LaCie não se responsabiliza por qualquer perda de dados resultante da formatação, criação de partições ou utilização de um dispositivo de armazenamento LaCie.**

**Informação importante:** Formatar a partição LaCie irá eliminar o Manual do Utilizador e os utilitários incluídos. Copie todos os dados, incluindo a documentação e o software da LaCie, antes de formatar o dispositivo de armazenamento. Os Manuais do Utilizador e determinado software também podem ser transferidos em [www.lacie.com/support/](http://www.lacie.com/support/).

**Nota:** Consulte a documentação do seu sistema operativo para obter mais informações sobre a reformatação e criação de partições do dispositivo de armazenamento.

### Utilizadores do Windows

**Nota técnica sobre volumes superiores a 2 TB:** Windows XP 32 bits - Esta versão do Windows não irá reconhecer volumes superiores a 2 TB; Windows XP x64, Vista e 7 - Todas estas versões do Windows conseguem reconhecer volumes superiores a 2 TB. No entanto, os discos devem ser convertidos para o sistema de ficheiros GPT para poder criar partições superiores a 2 TB. Para tal, aceda à Gestão de discos do Windows e clique com o botão direito do rato no disco. Seleccione **Convert to GPT** (Converter para GPT). Já pode criar partições superiores a 2 TB.

- 1. Certifique-se de que o dispositivo de armazenamento está ligado e instalado no computador.
- 2. Clique com o botão direito do rato em **Computer** (Computador) e seleccione **Manage** (Gerir). Na janela Manage (Gerir), seleccione **Disk Management** (Gestão de discos).
- 3. Na lista de dispositivos de armazenamento que aparece no centro da janela Disk Management (Gestão de discos), localize o dispositivo LaCie.
- 4. Por predefinição, já está criada uma partição no dispositivo com os utilitários de software LaCie. Siga as instruções do seu sistema operativo para restaurar a partição existente.
- 5. Para criar uma nova partição, seleccione **New Simple Volume** (Novo Volume Simples). Quando é apresentado o New Simple Volume Wizard (Assistente de Novo Volume Simples), siga as instruções do ecrã.

### Utilizadores de Mac

- 1. Certifique-se de que o dispositivo de armazenamento está ligado e instalado no computador.
- 2. Seleccione **Utilities** (Utilitários) no menu **Go** (Ir) na barra de menus Finder (Localizador).
- 3. Na pasta Utilities (Utilitários), faça duplo clique em **Disk Utility** (Utilitário de Disco).

O Disk Utility (Utilitário de Disco) apresenta a mensagem **Select a disk, volume, or image** (Seleccione um disco, volume ou imagem). Todos os dispositivos de armazenamento, partições ou imagens do disco serão apresentados nesta coluna. Os dispositivos de armazenamento contidos nesta coluna poderão apresentar várias listas. O nome superior é o nome do fabricante do dispositivo físico e inclui a capacidade formatada.

- 4. Seleccione o dispositivo de armazenamento na coluna do lado esquerdo.
- 5. Clique no separador **Erase** (Apagar).
- 6. Seleccione um formato na janela pendente. Para obter mais informações sobre a selecção de formato de um ficheiro, consulte **Acerca dos formatos do sistema de ficheiros**.
- 7. Atribua um nome ao volume.
- 8. Clique em **Erase…** (Apagar) e confirme a selecção na janela emergente.

# **OBTER AJUDA**

Se tiver problemas com o seu produto LaCie, consulte a tabela abaixo para obter uma lista de recursos disponíveis.

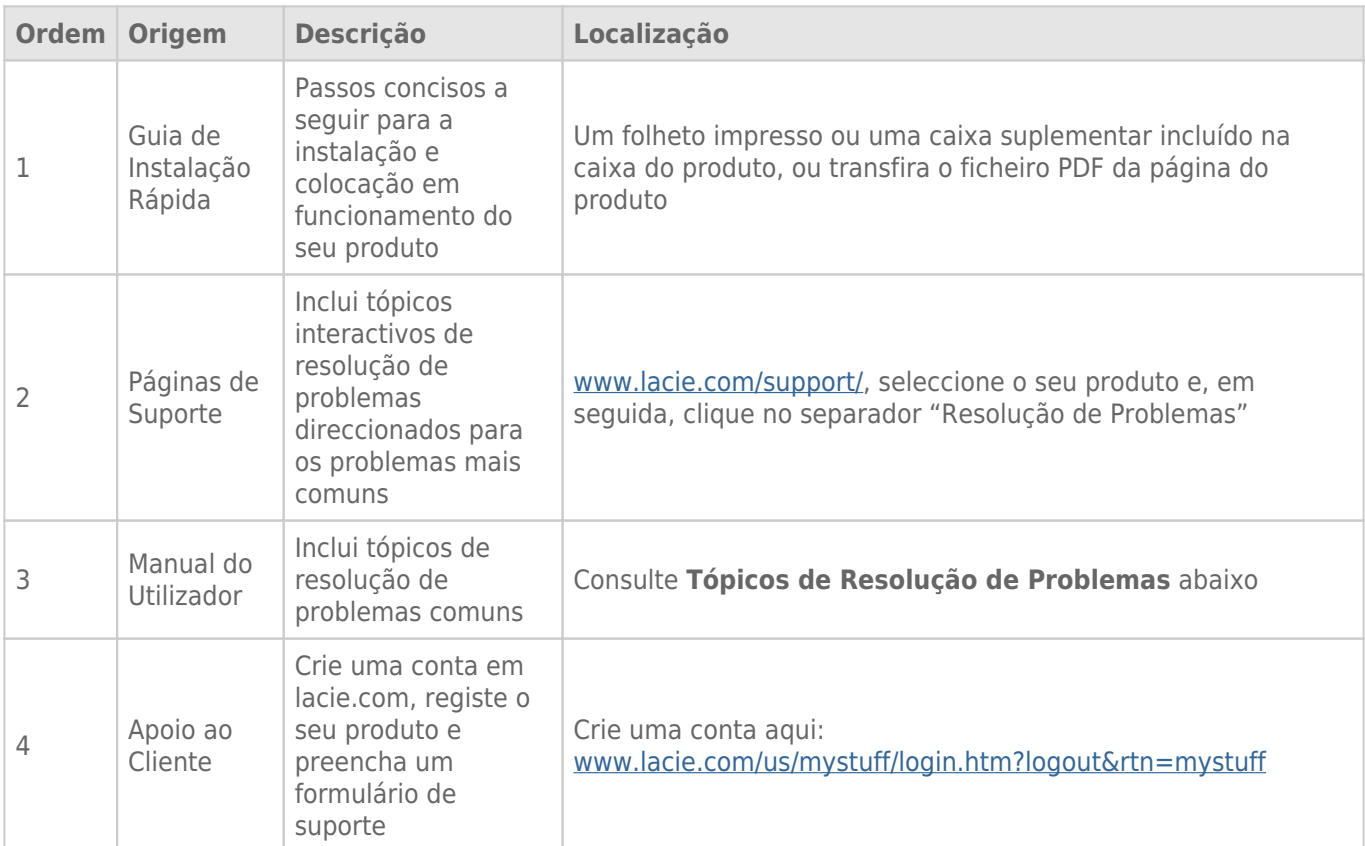

**Nota:** A LaCie dedica-se ao fornecimento de produtos de alta qualidade que enriquecem a vida dos nossos clientes. Para ajudar a LaCie a proporcionar o melhor apoio ao cliente, encorajamo-lo a criar uma conta e registar o seu produto em [www.lacie.com/us/mystuff/login.htm? logout&rtn=mystuff](http://www.lacie.com/us/mystuff/login.htm? logout&rtn=mystuff). Pode dar-nos um importante feedback, assim como receber informações actualizadas sobre o seu dispositivo LaCie.

# TÓPICOS DE RESOLUÇÃO DE PROBLEMAS

**Nota:** Um processo de resolução de problemas interactivo, uma forma extremamente eficaz de resolver problemas no seu produto, está disponível em [www.lacie.com/pt/support/.](http://www.lacie.com/pt/support/) Seleccione o seu produto e, em seguida, clique no separador "Resolução de problemas".

### Todos os utilizadores

#### Problema: As transferências de ficheiros são demasiado lentas.

[P: Existem outros dispositivos USB ligados à mesma porta ou adaptador de conexão?](#page--1-0)

R: Desligue quaisquer outros dispositivos USB e verifique se o desempenho da unidade melhora.

[P: A unidade está ligada a uma porta USB 2.0 do computador ou adaptador de conexão?](#page--1-0)

R: Se a unidade estiver ligada a uma porta ou adaptador de conexão USB 2.0, é normal. Um dispositivo SuperSpeed USB 3.0 só pode funcionar com os níveis de desempenho USB 3.0 se estiver ligado directamente a uma porta ou adaptador de conexão USB 3.0. Caso contrário, o dispositivo USB 3.0 irá funcionar a taxas de transferência USB mais lentas. Considere a possibilidade de comprar uma placa USB 3.0 PCI Express Card (para computadores de secretária) ou uma placa ExpressCard 34 (para portáteis) de forma a permitir que o computador atinja velocidades de transferência totais USB 3.0.

[P: A unidade está ligada a uma porta SuperSpeed USB 3.0 do computador?](#page--1-0)

R: Verifique se os controladores de SuperSpeed USB 3.0 do adaptador de bus de sistema central e do dispositivo foram instalados correctamente. Em caso de dúvida, desinstale e volte a instalar as unidades.

[P: O computador ou o sistema operativo suportam o SuperSpeed USB 3.0?](#page--1-0)

R: Consulte a embalagem do produto ou a página da Web de suporte do produto em [www.lacie.com/pt/support/](http://www.lacie.com/pt/support/) para verificar os requisitos mínimos do sistema.

[P: A unidade de disco rígido interna do computador está a limitar as velocidades de transferência?](#page--1-0)

R: Se o computador tiver uma unidade de disco rígido interna de baixo desempenho (normalmente é o caso de um computador portátil ou netbook), esta irá limitar a velocidade de transferência, visto que a velocidade de transferência da unidade interna será significativamente inferior à velocidade da unidade do disco rígido LaCie USB 3.0.

[P: O que faço se perder o meu cabo USB 3.0?](#page--1-0)

R: Pode comprar um cabo de substituição em [www.lacie.com/pt/accessories/](http://www.lacie.com/pt/accessories/). Como alternativa, pode utilizar um cabo USB 2.0, mas neste caso as velocidades de transferência ficarão limitadas às velocidades USB 2.0.

### Problema: Estou a receber mensagens de erro de transferência de ficheiros.

[P: Foi apresentada a mensagem de erro "Error -50" ao copiar para um volume FAT 32?](#page--1-0)

R: Ao copiar ficheiros ou pastas de um computador para um volume FAT 32, alguns caracteres não podem ser copiados. Estes caracteres incluem, mas não se limitam a:

 $? < > / \backslash$ :

Verifique os ficheiros e pastas, de modo a assegurar que este tipo de caracteres não estão a ser utilizados. A solução mais simples é verificar se existem quaisquer caracteres incompatíveis nos nomes de ficheiros, alterá-los e retomar a transferência dos ficheiros.

Se este problema persistir ou se não for capaz de encontrar os ficheiros com os caracteres incompatíveis, considere a possibilidade de reformatar a unidade em NTFS (utilizadores do Windows) ou HFS+ (utilizadores de Mac). Consulte [Formatar e criar partições opcionalmente.](http://manuals.lacie.com/pt/manuals/porsche-mobile/formatting)

[P: Foi apresentada uma mensagem de erro a indicar que a unidade foi desligada ao sair do modo de pausa?](#page--1-0)

R: Ignore esta mensagem. A unidade voltará a ser apresentada no ambiente de trabalho. As unidades LaCie poupam energia ficando inactivas quando define o computador para o modo de pausa. Ao voltar a activar o computador, a unidade pode não ter tempo suficiente para ficar novamente activa quando sai do modo de pausa.

### Utilizadores de Mac OS X

### Problema: O ícone da unidade não aparece no ambiente de trabalho.

[P: Ambas as extremidades do cabo USB estão devidamente ligadas?](#page--1-0)

R: Verifique ambas as extremidades do cabo USB e certifique-se de que estão bem fixas nas respectivas portas. Tente desligar o cabo, aguarde 10 segundos e, em seguida, volte a ligá-lo ou tente com um cabo USB diferente. Se, mesmo assim, a unidade não for reconhecida, reinicie o computador e tente novamente. Continua a não funcionar? Continue a ler.

[P: A unidade está a receber alimentação suficiente?](#page--1-0)

R: Se a unidade estiver ligada ao computador através de USB e não for apresentada no Gestor de discos, poderá não estar a receber alimentação suficiente a partir do bus USB no computador. Tente ligar o cabo de alimentação USB-Y, conforme descrito na secção [Cabo USB em Y](http://manuals.lacie.com/pt/manuals/porsche-mobile/cables#cabo-usb-em-y).

[P: O Finder \(Localizador\) está configurado para não apresentar as unidades de disco rígido no ambiente de trabalho?](#page--1-0)

R: Aceda ao Finder (Localizador) e verifique se **Preferences > General tab > Show these items on the desktop:** (Preferências > separador Geral > Mostrar estes itens no ambiente de trabalho:) , bem como a opção **Hard Disks** (Discos rígidos) estão seleccionados. Se não estiverem, avance para o tópico seguinte.

[P: A unidade está instalada no sistema operativo?](#page--1-0)

R: Abra o Disk Utility (Utilitário de disco) (**Applications > Utilities > Disk Utility**) (Aplicações > Utilitários > Utilitário de disco). Se a unidade estiver listada na coluna da esquerda, verifique as preferências do Finder (Localizador) para averiguar porque não é apresentada no ambiente de trabalho. Se esta acção não for útil, poderá ser necessário formatar a unidade. Consulte [Formatar e criar partições opcionalmente](http://manuals.lacie.com/pt/manuals/porsche-mobile/formatting).

[P: A configuração do computador cumpre os requisitos mínimos do sistema para ser utilizado com esta unidade?](#page--1-0)

R: Consulte a embalagem do produto ou a página da Web de suporte do produto em [www.lacie.com/pt/support/](http://www.lacie.com/pt/support/) para verificar os requisitos mínimos do sistema.

[P: Seguiu os passos de instalação correctos para o seu sistema operativo?](#page--1-0)

R: Reveja os passos de instalação na secção [Efectuar a ligação](http://manuals.lacie.com/pt/manuals/porsche-mobile/connection). Verifique se entendeu mal ou omitiu um passo ou se seguiu as instruções para uma configuração diferente (tais como da interface ou sistema operativo).

Continua a não funcionar? Poderá existir um defeito no hardware ou outro problema. Deve contactar a [www.lacie.com/pt/support/](https://www.lacie.com/pt/support/).

### Utilizadores do Windows XP, 2000, Vista e Windows 7

#### Problema: O ícone da unidade não aparece em O meu computador/Computador.

[P: Ambas as extremidades do cabo USB estão devidamente ligadas?](#page--1-0)

R: Verifique ambas as extremidades do cabo USB e certifique-se de que estão bem fixas nas respectivas portas. Tente desligar o cabo, aguarde 10 segundos e, em seguida, volte a ligá-lo ou tente com um cabo USB diferente. Se, mesmo assim, a unidade não for reconhecida, reinicie o computador e tente novamente. Continua a não funcionar? Continue a ler.

[P: A unidade está a receber alimentação suficiente?](#page--1-0)

R: Se a unidade estiver ligada ao computador através de USB e não for apresentada no Gestor de discos, poderá não estar a receber alimentação suficiente a partir do bus USB no computador. Tente ligar o cabo de alimentação USB-Y, conforme descrito na secção [Cabo USB em Y](http://manuals.lacie.com/pt/manuals/porsche-mobile/cables#cabo-usb-em-y).

[P: A unidade é apresentada no Gestor de dispositivos?](#page--1-0)

R: Todas as unidades LaCie aparecem em, pelo menos, um local no Gestor de dispositivos.

Para aceder ao Gestor de dispositivos, clique em **Start** (Iniciar) e seleccione **Run** (Executar) no menu. No Windows Vista, a opção 'Run' (Executar) não aparece por predefinição, por isso prima [botão Windows] e [R] no seu teclado.

Introduza o comando: **devmgmt.msc**

Clique em **OK** e o programa do Gestor de dispositivos abre-se. Para efeitos de resolução de problemas, consulte

a secção **Unidades de disco**. Poderá ser necessário clicar em **+** no lado esquerdo.

Caso não tenha certeza se a unidade é apresentada, desligue-a da tomada e depois volte a ligá-la. A entrada que sofre alteração é a sua unidade LaCie.

[P: O seu disco não é apresentado?](#page--1-0)

R: Avance para os tópicos de resolução de problemas físicos referidos anteriormente.

[P: A unidade é apresentada junto a um ícone pouco habitual?](#page--1-0)

R: Normalmente, o Gestor de dispositivos do Windows é capaz de fornecer informações sobre as falhas nos acessórios. Não apresenta a causa exacta nem uma solução, mas pode ajudá-lo a resolver a maioria dos problemas.

Um dispositivo problemático pode ser encontrado através do seu ícone pouco habitual. Em vez no ícone normal com base no tipo de dispositivo, é apresentado um ponto de exclamação, ponto de interrogação ou um X.

Clique com o botão direito do rato neste ícone e, em seguida, seleccione **Properties** (Propriedades). O separador **General** (Geral) irá apresentar porque o motivo pelo qual o dispositivo não está a funcionar.

Continua a não funcionar? Poderá existir um defeito no hardware ou outro problema. Deve contactar a [www.lacie.com/pt/support/](https://www.lacie.com/pt/support/).

# **PRECAUÇÕES**

**Cuidado:** As modificações efectuadas sem autorização do fabricante poderão anular a permissão do utilizador para usar este dispositivo.

**Importante:** Quaisquer perdas, danos ou destruição de dados ao utilizar a unidade LaCie são da exclusiva responsabilidade do utilizador e em caso algum poderá a LaCie ser considerada responsável pela recuperação ou restauro desses dados. Para evitar a perda de dados, a LaCie recomenda vivamente que mantenha DUAS cópias dos dados; uma cópia no disco rígido externo, por exemplo, e uma segunda cópia no disco rígido interno, noutro disco externo ou noutro suporte de armazenamento de dados amovível. Se pretender obter mais informações sobre a criação de cópias de segurança, consulte o nosso sítio da Web.

**Importante:** 1 TB (Terabyte) = 1000 GB. 1 GB = 1000 MB. 1 MB = 1.000.000 bytes. A capacidade total acessível varia de acordo com o ambiente operativo (redução normal de 10% por TB).

# PRECAUÇÕES DE SEGURANÇA E SAÚDE

- Apenas pessoas qualificadas estão autorizadas a realizar a manutenção deste dispositivo.
- Leia atentamente este Manual do Utilizador e siga o procedimento correcto ao configurar o dispositivo.
- Não abra uma unidade de disco nem tente desmontar ou modificar a mesma. Nunca insira qualquer objecto metálico na unidade, para evitar o risco de choque eléctrico, incêndio, curto-circuito ou emissões perigosas. A unidade de disco fornecida com a unidade de disco rígido LaCie não contém quaisquer peças reparáveis pelo utilizador. Se apresentar avaria, solicite a sua inspecção por um representante qualificado do Suporte Técnico da LaCie.
- Nunca exponha o dispositivo a chuva nem utilize o mesmo perto de água ou em ambientes húmidos. Nunca coloque objectos que contenham líquidos sobre a unidade de disco rígido LaCie, para evitar que o líquido seja derramado sobre as ranhuras do produto. Este procedimento aumenta o risco de choque eléctrico, curto-circuito, incêndio ou lesões pessoais.

# PRECAUÇÕES GERAIS DE UTILIZAÇÃO

- Não exponha a unidade de disco rígido LaCie a temperaturas fora do intervalo de 5 °C a 30 °C, nem a uma humidade de funcionamento de não condensação superior a 10-80% ou a uma humidade de não funcionamento e de não condensação superior a 5-90%. Se o fizer, poderão ocorrer danos na unidade de disco rígido LaCie ou alterações na respectiva caixa. Evite colocar a unidade de disco rígido LaCie junto a uma fonte de calor ou expor a mesma à luz solar (ainda que através de uma janela). Inversamente, se colocar a unidade de disco rígido LaCie num ambiente demasiado frio poderão ocorrer danos na unidade.
- Arrefecimento nominal para altitudes até 2000 metros.
- Não utilize a unidade de disco rígido LaCie junto a outros aparelhos eléctricos como, por exemplo, televisores,

rádios ou colunas. Se o fizer, poderá causar interferências que afectarão negativamente o funcionamento dos outros produtos.

- Não coloque a unidade de disco rígido LaCie junto a fontes de interferências magnéticas como, por exemplo, monitores de computador, televisores ou colunas. As interferências magnéticas podem afectar o funcionamento e a estabilidade da unidade de disco rígido LaCie.
- Nunca exerça força excessiva na unidade de disco rígido LaCie. Se detectar um problema, consulte a secção Resolução de problemas deste manual.
- Proteja a unidade de disco rígido LaCie contra exposição excessiva a pó durante a utilização ou armazenamento. O pó pode acumular-se no interior do dispositivo, aumentando o risco de danos ou avaria.
- Nunca utilize benzeno, diluentes, detergente ou outros produtos químicos para limpar a superfície exterior da unidade de disco rígido LaCie. Tais produtos provocarão alterações ou descoloração da caixa. Em vez disso, limpe o dispositivo com um pano suave e seco.

# **INFORMAÇÕES SOBRE GARANTI**

As garantias padrões variam consoante o produto. Para verificar o estado da garantia do seu produto e saber qual é a garantia padrão incluída com o mesmo, digite o número de série do produto em [www.lacie.com/pt/support](http://www.lacie.com/pt/support). Se não for indicada uma garantia por baixo do nome do produto, isso significa que a garantia expirou.

# ACTUALIZAÇÕES DA GARANTIA

Caso pretenda prolongar a cobertura da garantia, pode adquirir as opções Silver, Gold, Platinum Care ou Advanced Exchange. Para mais informações, visite [www.lacie.com/pt/warranties](http://www.lacie.com/pt/warranties).

# INFORMAÇÕES LEGAIS

Todos os produtos incluem uma garantia limitada LaCie padrão. Leia os termos e condições abaixo.

### Política de Garantia Limitada da LaCie

A garantia da LaCie ("LaCie") cobre, para o comprador original, defeitos de material e fabrico deste equipamento durante um período de um (1), dois (2), três (3) ou cinco (5) anos, dependendo do modelo, desde a data de expedição original por parte da LaCie quando o equipamento é utilizado em condições normais e é devidamente reparado, quando necessário. Caso detecte um defeito coberto pela garantia acima indicada, a sua resolução única e exclusiva será a LaCie, a seu exclusivo critério (i) reparar ou substituir o produto sem quaisquer encargos para o utilizador; ou, caso não esteja disponível uma unidade reparada ou produto de substituição, (ii) reembolsar o valor de mercado actual do seu produto. Confirma e aceita que a substituição do produto, ao exclusivo critério da LaCie, poderá ser um novo produto ou um produto remanufacturado. Para ser ressarcido com a resolução indicada acima, deverá devolver o produto durante o período de garantia e incluir na expedição de cada produto devolvido (i) uma cópia da sua factura de compra original para atestar a sua garantia; (ii) um número de Autorização de devolução do material; (iii) o seu nome, morada e número de telefone; (iv) uma cópia do recibo com os números de série adequados da LaCie como comprovativo da data de compra de retalho original; e (v) uma descrição do problema. O cliente tem de pagar todos os custos de transporte relativos a um produto devolvido. O produto necessita de ser devolvido à LaCie no país de compra de retalho original. Esta garantia aplica-se apenas a produtos de hardware. As licenças e garantias do software, produtos multimédia e manuais da LaCie são estabelecidas com base num contrato por escrito formalizado em separado. A presente garantia não é aplicável se o produto tiver sido sujeito a uma utilização negligente ou caso se tenha danificado devido a acidente, utilização abusiva, utilização negligente ou aplicação inadequada; caso tenha sido modificado sem a autorização da LaCie; ou se algum número de série da LaCie tiver sido removido ou apagado. Caso um cliente tenha adquirido uma LaCie Advance Care Option (ACO) em conjunto com este equipamento, a ACO será válida durante três (3) anos a contar da data de activação.

EXCEPTO OS TERMOS DA GARANTIA LIMITADA SUPRACITADOS, TODOS OS PRODUTOS SÃO VENDIDOS "TAL COMO ESTÃO" E A LACIE EXCLUI EXPRESSAMENTE TODAS AS GARANTIAS DE QUALQUER ESPÉCIE, QUER EXPRESSAS QUER IMPLÍCITAS OU REGULAMENTARES, INCLUINDO AS GARANTIAS IMPLÍCITAS DE COMERCIALIZAÇÃO, NÃO INFRACÇÃO E ADEQUAÇÃO A UM DETERMINADO FIM. SEM LIMITAR DE FORMA ACRESCIDA A GENERALIDADE DO ANTERIOR, A LACIE NÃO GARANTE (1) O DESEMPENHO OU OS RESULTADOS OBTIDOS PELA UTILIZAÇÃO DESTE PRODUTO, (2) QUE O PRODUTO SEJA APROPRIADO PARA OS FINS DO CLIENTE, (3) QUE O MANUAL ESTÁ ISENTO DE ERROS OU (4) QUE NÃO SERÃO PERDIDOS DADOS DURANTE A UTILIZAÇÃO DO PRODUTO. O RISCO TOTAL RELATIVAMENTE AOS RESULTADOS E DESEMPENHO É ASSUMIDO NA ÍNTEGRA PELO CLIENTE. A GARANTIA E AS RESOLUÇÕES SUPRACITADAS SÃO EXCLUSIVAS E SUBSTITUEM TODAS AS OUTRAS, ORAIS OU ESCRITAS, EXPRESSAS OU IMPLÍCITAS.

### Exclusões e Limitações

Esta Garantia Limitada aplica-se apenas aos produtos de hardware produzidos pela ou para a LaCie identificados pela marca comercial "LaCie", pelo nome comercial ou pelo logótipo neles afixados. Esta Garantia Limitada não se aplica a quaisquer produtos de hardware ou a qualquer software que não sejam da LaCie, mesmo que acondicionados ou vendidos com hardware LaCie. Os fabricantes, fornecedores ou publicadores, que não a LaCie, podem disponibilizar as suas próprias garantias ao comprador utilizador final, mas a LaCie, na medida permitida pela lei, fornece os seus produtos "tal como estão". O software distribuído pela LaCie, com ou sem o nome comercial LaCie (incluindo, mas sem limitação, o software do sistema) não é coberto por esta Garantia Limitada. Consulte o contrato de licença que acompanha o software para obter mais informações sobre os seus direitos em termos de utilização.

A LaCie não garante um funcionamento do produto sem interrupções nem erros. A LaCie não é responsável por quaisquer danos resultantes do incumprimento das instruções relacionadas com a utilização do produto. A presente garantia não se aplica a: (a) peças consumíveis, salvo quando ocorrem danos devido a um defeito de material ou fabrico; (b) danos superficiais, incluindo, mas sem limitação, riscos, amolgadelas e plástico partido nas portas; © danos causados pela utilização conjunta com produtos que não os da LaCie; (d) danos causados por acidente, utilização abusiva, utilização negligente, inundação, incêndio, terramoto ou outras causas externas; (e) danos causados pelo funcionamento do produto fora dos usos autorizados ou previstos descritos pela LaCie; (f) danos causados por assistência (incluindo actualizações e expansões) realizada por alguém que não seja um representante da LaCie nem um Técnico de Assistência Autorizado da LaCie; (g) um produto ou peça que tenha sido modificado para alterar a funcionalidade ou capacidade sem a autorização escrita da LaCie; ou (h) se algum número de série da LaCie incluído no produto tiver sido removido ou apagado.

Nenhum fornecedor, agente ou funcionário da LaCie está autorizado a realizar qualquer modificação, extensão ou acréscimo a esta garantia.

Quaisquer perdas, danos ou destruição de dados ao utilizar a unidade LaCie são da exclusiva responsabilidade do utilizador e em caso algum poderá a LaCie ser considerada responsável pela recuperação ou restauro desses dados. Para evitar a perda de dados, a LaCie recomenda vivamente que mantenha DUAS cópias dos dados; uma cópia no disco rígido externo, por exemplo, e uma segunda cópia no disco rígido interno, noutro disco externo ou noutro suporte de armazenamento de dados amovível. A LaCie tem disponível uma linha completa de unidades de CD e DVD. Se pretender obter mais informações sobre a criação de cópias de segurança, consulte o nosso sítio da Web.

A LACIE NÃO É RESPONSÁVEL POR QUAISQUER DANOS ESPECIAIS, INCIDENTAIS OU CONSEQUENCIAIS RESULTANTES DO INCUMPRIMENTO DA GARANTIA OU AO ABRIGO DE QUALQUER TEORIA LEGAL, INCLUINDO LUCROS CESSANTES, INTERRUPÇÃO, BOA FÉ, DANOS OU SUBSTITUIÇÃO DO EQUIPAMENTO E PROPRIEDADE E QUAISQUER CUSTOS DE RECUPERAÇÃO, REPROGRAMAÇÃO OU REPRODUÇÃO DE QUALQUER PROGRAMA OU DADOS ARMAZENADOS OU UTILIZADOS COM OS PRODUTOS DA LACIE, MESMO QUE TENHA SIDO INFORMADO DA POSSIBILIDADE TAIS DANOS.

Alguns estados não permitem a exclusão ou limitação de garantias limitadas ou a responsabilidade por danos incidentais ou consequenciais, por isso a limitação ou exclusão supracitada poderá não aplicar-se no seu caso. A presente garantia concede-lhe direitos legais específicos e poderá ter outros direitos, que variam de estado para estado.

Ao abrir a embalagem, utilizar o produto ou ao devolver o Cartão de registo incluído, confirma que leu e aceitou os termos do presente Contrato. Aceita ainda que o supracitado constitui o estado completo e exclusivo do contrato celebrado entre nós e substitui qualquer proposta ou contrato anterior, oral ou por escrito e quaisquer outras comunicações efectuadas entre nós em relação à matéria contida no presente Contrato.

Leia atentamente todas as informações relacionadas com a garantia e precauções de utilização do seu novo produto LaCie no Manual do Utilizador. Para os produtos adquiridos nos Estados Unidos da América, poderá

contactar a LaCie através da morada 7555 Tech Center Drive, Tigard, Oregon 97223 USA. E-mail: [sales@lacie.com.](mailto:sales@lacie.com) Sítio na Web: [www.lacie.com.](http://www.lacie.com) Assistência ao cliente: 503-844-4503.

### Assistência DOA

Em ocasiões raras, um produto LaCie recentemente adquirido poderá ser entregue sem funcionar correctamente. Estamos a trabalhar para evitar estes problemas, mas infelizmente, ocasionalmente estas situações poderão ocorrer. No espaço de 15 dias de calendário a contar da data da compra, caso tenha algum problema com o seu novo produto LaCie, solicitamos que o devolva ao local da sua compra original. Será solicitado o fornecimento do comprovativo de compra.

### Advance Care Option

Todos os produtos com uma garantia de 3 anos podem beneficiar da LaCie Advance Care Option. Esta opção pode ser adquirida separadamente online num espaço de 30 dias a contar da data de compra do seu produto LaCie e será solicitado o fornecimento do seu comprovativo de compra. A Advance Care Option não prolonga o período de garantia original.

Ao abrigo desta garantia, a LaCie procederá à substituição de um produto sem que este tenha primeiro de ser devolvido, de modo a garantir uma interrupção mínima do fluxo de trabalho. A LaCie substituirá a totalidade ou parte do produto, dependendo do nosso processo de classificação do problema. Poderá receber um produto restaurado numa embalagem que não a de retalho. A LaCie assumirá todos os custos de transporte.

O Número de série do produto tem de ser apresentado primeiro no sítio da Web da LaCie. Para garantir a Advance Care Option, terá também de apresentar o número do seu cartão de crédito. Caso o produto não seja devolvido no espaço de 21 dias de calendário a contar da data de expedição do produto de substituição, ser-lhe-á cobrado o valor total de um novo produto equiparável.

A LaCie só poderá fornecer esta garantia opcional em países onde existir um escritório LaCie local.

### Advertência ao Cliente

Certifique-se de que efectua uma cópia de segurança dos seus dados antes de devolver a sua unidade à LaCie para reparação. A LaCie não garante, em circunstância alguma, a integridade dos dados que permaneçam numa unidade devolvida. Não garantimos a recuperação de dados e não podemos ser responsabilizados por qualquer perda de dados nas unidades ou produtos multimédia devolvidos à LaCie.

Todos os produtos devolvidos à LaCie têm de se encontrar embalados em segurança na caixa original e ser enviados com portes pré-pagos, excepto os Produtos registados ao abrigo da Advance Care Option.

# **INFORMAÇÃO LEGAIS**

## DIREITOS DE AUTOR

Copyright © 2015 LaCie. Todos os direitos reservados. Nenhuma parte desta publicação poderá ser reproduzida, armazenada num sistema de recuperação ou transmitida sob qualquer forma ou qualquer meio, quer seja electrónico, mecânico, através de fotocópia, gravação ou outro, sem autorização prévia por escrito da LaCie.

# ALTERAÇÕES

O conteúdo deste documento destina-se a fins informativos e está sujeito a alterações sem aviso prévio. Embora tenham sido realizados esforços razoáveis na preparação deste documento de modo a garantir a respectiva exactidão, a LaCie não assume qualquer responsabilidade resultante de erros ou omissões neste documento ou da utilização das informações nele incluídas. A LaCie reserva-se o direito de efectuar alterações ou revisões na concepção ou no manual do produto sem reservas e sem obrigação de notificar qualquer pessoa de tais revisões ou alterações.

# DECLARAÇÃO DE INTERFERÊNCIAS DA COMISSÃO FEDERAL DE **COMUNICAÇÕES**

Este equipamento foi testado e está em conformidade com as limitações de um dispositivo digital de Classe B, de acordo com a Parte 15 das Normas FCC. Estas limitações destinam-se a fornecer uma protecção razoável contra interferências nocivas numa instalação residencial. Este equipamento gera, utiliza e pode irradiar energia de radiofrequência, pelo que se não for instalado e utilizado de acordo com as instruções, poderá causar interferências nocivas em radiocomunicações. No entanto, não existem garantias de que não ocorram interferências numa determinada instalação. Se este equipamento causar interferências nocivas à recepção de televisão ou rádio, algo que pode ser determinado ao ligar e desligar o equipamento, recomenda-se que o utilizador tente corrigir as interferências através dos seguintes procedimentos:

- 1. Reoriente ou desloque a antena de recepção.
- 2. Aumente o espaço de separação entre o equipamento e o receptor.
- 3. Ligue o equipamento a uma tomada num circuito diferente daquele ao qual o receptor está ligado.
- 4. Contacte o fornecedor ou um técnico de TV/rádio experiente para obter ajuda.

Aviso FCC: Qualquer modificação, sem aprovação expressa da parte responsável pela conformidade, poderá anular a permissão do utilizador para utilizar o respectivo equipamento.

Este dispositivo está em conformidade com a Parte 15 das Regulamentações da FCC. O funcionamento está sujeito às seguintes duas condições: (1) Este dispositivo não pode provocar interferências nocivas, e (2) este dispositivo deve permitir a recepção de qualquer interferência, incluindo interferências que possam causar um funcionamento indesejado.

**Informação importante: Declaração de Exposição à Radiação FCC:** Este equipamento está em conformidade com os limites de exposição à radiação especificados pela FCC para um ambiente não controlado. Este equipamento deverá ser instalado e utilizado a uma distância mínima de 20 cm entre o radiador e o seu corpo.

Este transmissor não deve estar localizado no mesmo local que qualquer outra antena ou transmissor, nem deve funcionar em conjunção com os mesmos.

A disponibilidade de alguns canais e/ou bandas de frequência de funcionamento específicos depende do país e o firmware é programado na fábrica para corresponder ao destino previsto. A configuração do firmware não é acessível ao utilizador final.

## **RFFF**

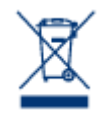

Este símbolo no produto ou na respectiva embalagem indica que o mesmo não deve ser deposto com o restante lixo doméstico. Em vez disso, é da responsabilidade do utilizador entregar o equipamento inutilizado num ponto de recolha concebido para reciclagem de lixo eléctrico ou electrónico. A recolha e reciclagem em separado do equipamento inutilizado na altura da eliminação ajudarão na conservação dos recursos naturais e garantirão a reciclagem de um modo que proteja o

ambiente e a saúde humana. Para obter mais informações acerca dos locais onde poderá entregar o equipamento inutilizado para reciclagem, contacte o representante local, um serviço de eliminação de lixo doméstico ou a loja onde adquiriu este produto.

## MARCAS COMERCIAIS

Apple, Mac e Macintosh são marcas comerciais registadas da Apple Inc. Microsoft, Windows XP, Windows Vista e Windows 7 são marcas comerciais registadas da Microsoft Corporation. Outras marcas comerciais mencionadas neste manual são propriedade dos respectivos proprietários.

# DECLARAÇÃO DE CONFORMIDADE PARA O CANADÁ

Este aparelho digital de Classe B cumpre todos os requisitos das Normas canadianas referentes a equipamentos causadores de interferências.

CAN ICES-3 (B)/NMB-3(B)

## DECLARAÇÃO DE CONFORMIDADE PARA O JAPÃO

De acordo com a norma do VCCI (Voluntary Control Council for Interference from Information Technology Equipment), este é um produto de Classe B. Se for utilizado na proximidade de um receptor de televisão/rádio, poderá causar interferência radioeléctrica. Instale o equipamento de acordo com o manual. Esta declaração não se aplica à LaCie CloudBox.

# DECLARAÇÃO DO FABRICANTE PARA CERTIFICAÇÃO CE

 $c \in$ 

A LaCie declara solenemente que este produto está em conformidade com as seguintes normas europeias: Directiva de Compatibilidade Electromagnética (2004/108/CE); Directiva de Baixa Tensão: 2006/95/CE